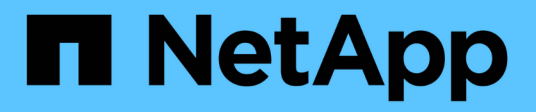

### **Verwalten von FPolicy-Serververbindungen** ONTAP 9

NetApp September 12, 2024

This PDF was generated from https://docs.netapp.com/de-de/ontap/nas-audit/connect-external-fpolicyservers-task.html on September 12, 2024. Always check docs.netapp.com for the latest.

# **Inhalt**

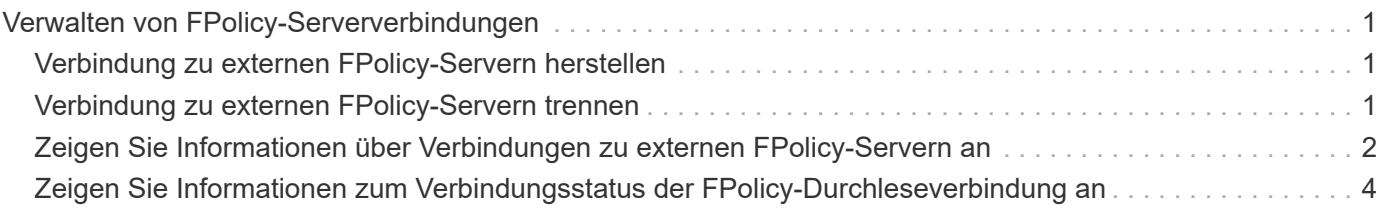

## <span id="page-2-0"></span>**Verwalten von FPolicy-Serververbindungen**

### <span id="page-2-1"></span>**Verbindung zu externen FPolicy-Servern herstellen**

Um die Dateiverarbeitung zu aktivieren, müssen Sie möglicherweise manuell eine Verbindung zu einem externen FPolicy-Server herstellen, wenn die Verbindung zuvor beendet wurde. Eine Verbindung wird beendet, nachdem das Server-Timeout erreicht wurde oder aufgrund eines Fehlers. Alternativ kann der Administrator eine Verbindung manuell beenden.

#### **Über diese Aufgabe**

Wenn ein schwerwiegender Fehler auftritt, kann die Verbindung zum FPolicy-Server beendet werden. Nachdem Sie das Problem behoben haben, das den schwerwiegenden Fehler verursacht hat, müssen Sie eine manuelle Verbindung zum FPolicy-Server herstellen.

#### **Schritte**

1. Stellen Sie eine Verbindung mit dem externen FPolicy-Server her vserver fpolicy engine-connect Befehl.

Weitere Informationen zum Befehl finden Sie in den man-Pages.

2. Überprüfen Sie, ob der externe FPolicy-Server mit dem verbunden ist vserver fpolicy show-engine Befehl.

Weitere Informationen zum Befehl finden Sie in den man-Pages.

### <span id="page-2-2"></span>**Verbindung zu externen FPolicy-Servern trennen**

Möglicherweise müssen Sie die Verbindung zu einem externen FPolicy Server manuell trennen. Dies kann wünschenswert sein, wenn der FPolicy Server Probleme mit der Bearbeitung von Benachrichtigungsanfragen hat oder wenn Sie Wartungsarbeiten auf dem FPolicy-Server durchführen müssen.

#### **Schritte**

1. Trennen Sie die Verbindung mit dem vom externen FPolicy-Server vserver fpolicy enginedisconnect Befehl.

Weitere Informationen zum Befehl finden Sie in den man-Pages.

2. Überprüfen Sie, ob der externe FPolicy-Server mit dem getrennt wird vserver fpolicy show-engine Befehl.

Weitere Informationen zum Befehl finden Sie in den man-Pages.

### <span id="page-3-0"></span>**Zeigen Sie Informationen über Verbindungen zu externen FPolicy-Servern an**

Sie können Statusinformationen über Verbindungen zu externen FPolicy Servern (FPolicy-Servern) für das Cluster oder für eine angegebene Storage Virtual Machine (SVM) anzeigen. Diese Informationen können Ihnen dabei helfen, festzustellen, welche FPolicy Server verbunden sind.

#### **Über diese Aufgabe**

Wenn Sie keine Parameter angeben, werden mit dem Befehl die folgenden Informationen angezeigt:

- SVM-Name
- Node-Name
- FPolicy-Name
- FPolicy-Server-IP-Adresse
- FPolicy-Serverstatus
- FPolicy-Servertyp

Zusätzlich zum Anzeigen von Informationen über FPolicy-Verbindungen auf dem Cluster oder einer bestimmten SVM können Sie mit Befehlsparametern die Ausgabe des Befehls um andere Kriterien filtern.

Sie können den angeben -instance Parameter zum Anzeigen detaillierter Informationen zu aufgeführten Richtlinien Alternativ können Sie den verwenden -fields Parameter, um nur die angegebenen Felder in der Befehlsausgabe anzuzeigen. Sie können eingeben ? Nach dem -fields Parameter, um herauszufinden, welche Felder Sie verwenden können.

#### **Schritt**

1. Zeigen Sie gefilterte Informationen zum Verbindungsstatus zwischen dem Knoten und dem FPolicy-Server mithilfe des entsprechenden Befehls an:

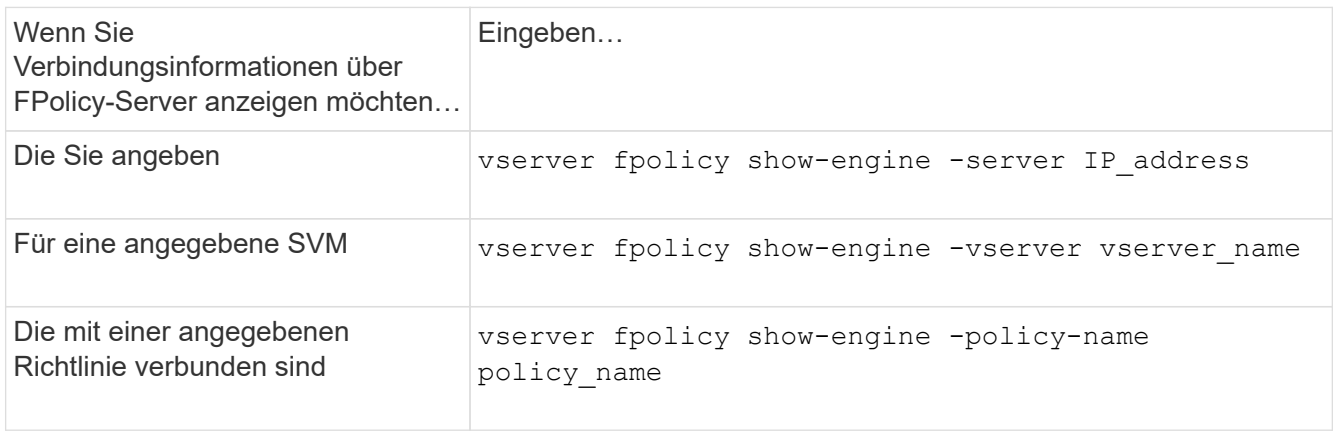

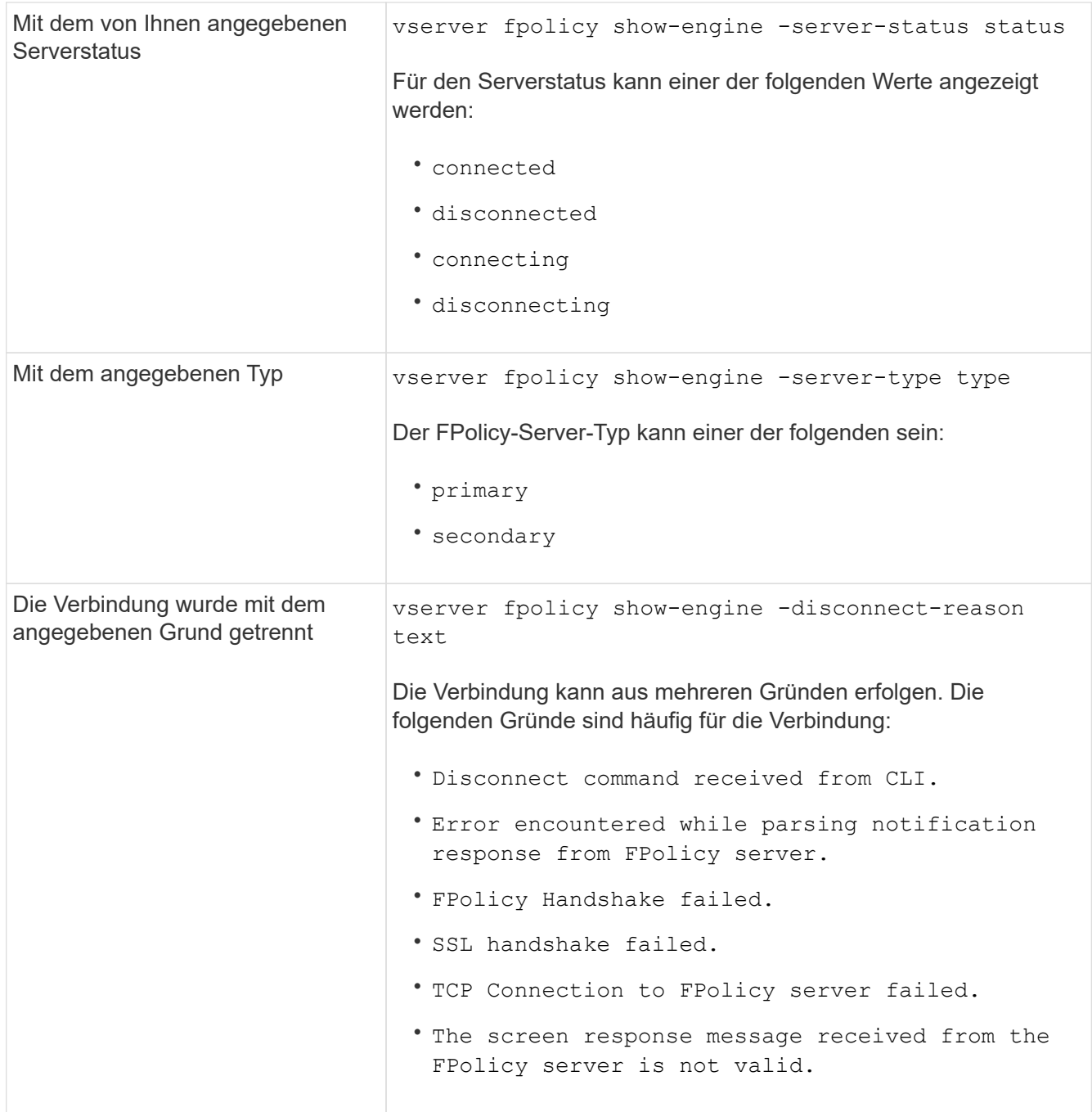

#### **Beispiel**

Dieses Beispiel zeigt Informationen zu externen Engine-Verbindungen mit FPolicy-Servern auf SVM vs1.example.com an:

```
cluster1::> vserver fpolicy show-engine -vserver vs1.example.com
FPolicy Server- Server- Server-
Vserver   Policy Node   Server   status type
--------------- --------- ------------ ------------- -------------
---------
vs1.example.com policy1 node1 10.1.1.2 connected primary
vs1.example.com policy1 node1 10.1.1.3 disconnected primary
vs1.example.com policy1 node2 10.1.1.2 connected primary
vs1.example.com policy1 node2 10.1.1.3 disconnected primary
```
In diesem Beispiel werden nur Informationen zu verbundenen FPolicy-Servern angezeigt:

```
cluster1::> vserver fpolicy show-engine -fields server -server-status
connected
node vserver policy-name server
---------- --------------- ----------- -------
node1 vs1.example.com policy1 10.1.1.2
node2 vs1.example.com policy1 10.1.1.2
```
### <span id="page-5-0"></span>**Zeigen Sie Informationen zum Verbindungsstatus der FPolicy-Durchleseverbindung an**

Sie können Informationen über den FPolicy Passthrough-Read-Verbindungsstatus zu externen FPolicy Servern (FPolicy-Server) für das Cluster oder für eine angegebene Storage Virtual Machine (SVM) anzeigen. Diese Informationen können Ihnen dabei helfen zu bestimmen, welche FPolicy-Server über Pass-Read-Datenverbindungen verfügen und für welche FPolicy-Server die Passthrough-Read-Verbindung getrennt haben.

#### **Über diese Aufgabe**

Wenn Sie keinen Parameter angeben, werden mit dem Befehl die folgenden Informationen angezeigt:

- SVM-Name
- FPolicy-Name
- Node-Name
- FPolicy-Server-IP-Adresse
- FPolicy-Verbindungsstatus beim Passthrough-Lesen

Zusätzlich zum Anzeigen von Informationen über FPolicy-Verbindungen auf dem Cluster oder einer bestimmten SVM können Sie mit Befehlsparametern die Ausgabe des Befehls um andere Kriterien filtern.

Sie können den angeben -instance Parameter zum Anzeigen detaillierter Informationen zu aufgeführten Richtlinien Alternativ können Sie den verwenden -fields Parameter, um nur die angegebenen Felder in der Befehlsausgabe anzuzeigen. Sie können eingeben ? Nach dem -fields Parameter, um herauszufinden, welche Felder Sie verwenden können.

#### **Schritt**

1. Zeigen Sie gefilterte Informationen zum Verbindungsstatus zwischen dem Knoten und dem FPolicy-Server mithilfe des entsprechenden Befehls an:

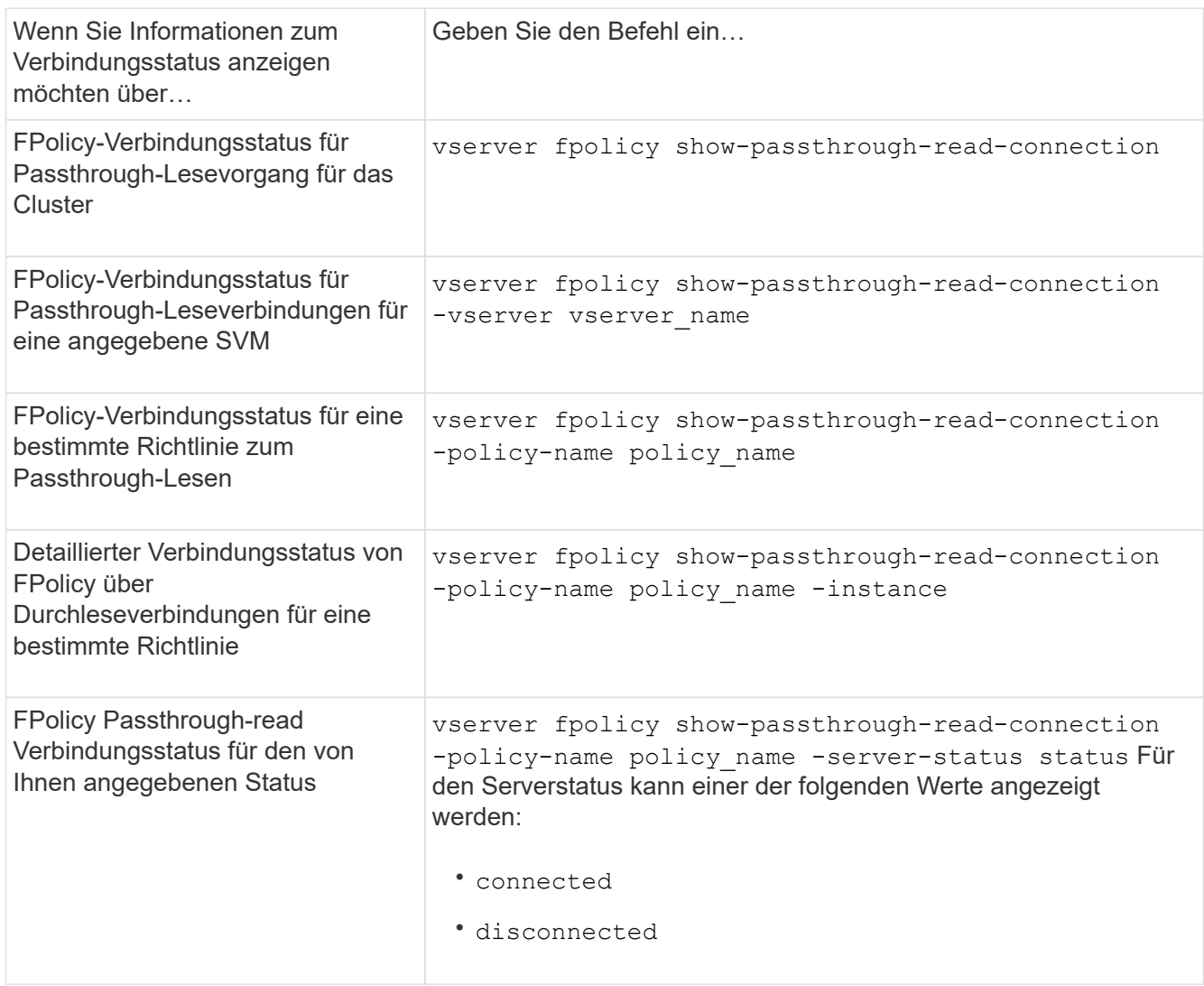

#### **Beispiel**

Mit dem folgenden Befehl werden Informationen zu Passthrough-Read-Verbindungen von allen FPolicy-Servern im Cluster angezeigt:

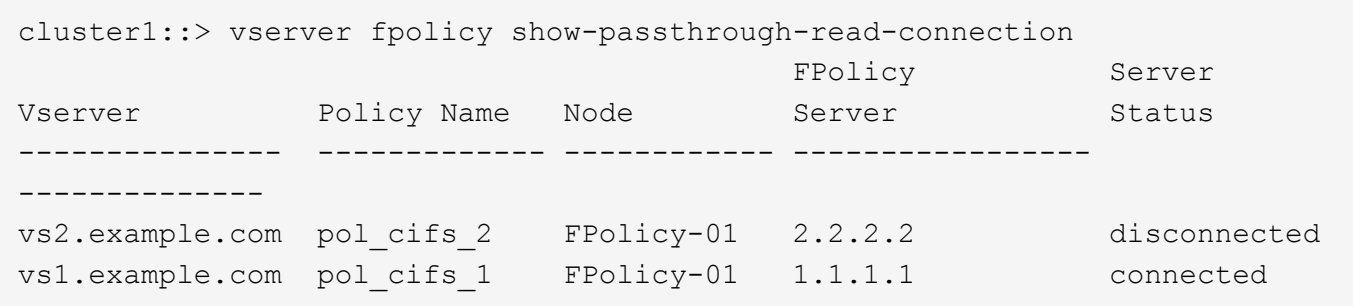

Mit dem folgenden Befehl werden ausführliche Informationen zu PassThrough-Read-Verbindungen von FPolicy-Servern angezeigt, die in der Richtlinie "pol cifs 1" konfiguriert sind:

cluster1::> vserver fpolicy show-passthrough-read-connection -policy-name pol\_cifs\_1 -instance

```
  Node: FPolicy-01
                                              Vserver: vs1.example.com
                                               Policy: pol_cifs_1
                                               Server: 1.1.1.1
                  Session ID of the Control Channel: 8cef052e-2502-11e3-
88d4-123478563412
                                        Server Status: connected
        Time Passthrough Read Channel was Connected: 9/24/2013 10:17:45
   Time Passthrough Read Channel was Disconnected: -
Reason for Passthrough Read Channel Disconnection: none
```
#### **Copyright-Informationen**

Copyright © 2024 NetApp. Alle Rechte vorbehalten. Gedruckt in den USA. Dieses urheberrechtlich geschützte Dokument darf ohne die vorherige schriftliche Genehmigung des Urheberrechtsinhabers in keiner Form und durch keine Mittel – weder grafische noch elektronische oder mechanische, einschließlich Fotokopieren, Aufnehmen oder Speichern in einem elektronischen Abrufsystem – auch nicht in Teilen, vervielfältigt werden.

Software, die von urheberrechtlich geschütztem NetApp Material abgeleitet wird, unterliegt der folgenden Lizenz und dem folgenden Haftungsausschluss:

DIE VORLIEGENDE SOFTWARE WIRD IN DER VORLIEGENDEN FORM VON NETAPP ZUR VERFÜGUNG GESTELLT, D. H. OHNE JEGLICHE EXPLIZITE ODER IMPLIZITE GEWÄHRLEISTUNG, EINSCHLIESSLICH, JEDOCH NICHT BESCHRÄNKT AUF DIE STILLSCHWEIGENDE GEWÄHRLEISTUNG DER MARKTGÄNGIGKEIT UND EIGNUNG FÜR EINEN BESTIMMTEN ZWECK, DIE HIERMIT AUSGESCHLOSSEN WERDEN. NETAPP ÜBERNIMMT KEINERLEI HAFTUNG FÜR DIREKTE, INDIREKTE, ZUFÄLLIGE, BESONDERE, BEISPIELHAFTE SCHÄDEN ODER FOLGESCHÄDEN (EINSCHLIESSLICH, JEDOCH NICHT BESCHRÄNKT AUF DIE BESCHAFFUNG VON ERSATZWAREN ODER -DIENSTLEISTUNGEN, NUTZUNGS-, DATEN- ODER GEWINNVERLUSTE ODER UNTERBRECHUNG DES GESCHÄFTSBETRIEBS), UNABHÄNGIG DAVON, WIE SIE VERURSACHT WURDEN UND AUF WELCHER HAFTUNGSTHEORIE SIE BERUHEN, OB AUS VERTRAGLICH FESTGELEGTER HAFTUNG, VERSCHULDENSUNABHÄNGIGER HAFTUNG ODER DELIKTSHAFTUNG (EINSCHLIESSLICH FAHRLÄSSIGKEIT ODER AUF ANDEREM WEGE), DIE IN IRGENDEINER WEISE AUS DER NUTZUNG DIESER SOFTWARE RESULTIEREN, SELBST WENN AUF DIE MÖGLICHKEIT DERARTIGER SCHÄDEN HINGEWIESEN WURDE.

NetApp behält sich das Recht vor, die hierin beschriebenen Produkte jederzeit und ohne Vorankündigung zu ändern. NetApp übernimmt keine Verantwortung oder Haftung, die sich aus der Verwendung der hier beschriebenen Produkte ergibt, es sei denn, NetApp hat dem ausdrücklich in schriftlicher Form zugestimmt. Die Verwendung oder der Erwerb dieses Produkts stellt keine Lizenzierung im Rahmen eines Patentrechts, Markenrechts oder eines anderen Rechts an geistigem Eigentum von NetApp dar.

Das in diesem Dokument beschriebene Produkt kann durch ein oder mehrere US-amerikanische Patente, ausländische Patente oder anhängige Patentanmeldungen geschützt sein.

ERLÄUTERUNG ZU "RESTRICTED RIGHTS": Nutzung, Vervielfältigung oder Offenlegung durch die US-Regierung unterliegt den Einschränkungen gemäß Unterabschnitt (b)(3) der Klausel "Rights in Technical Data – Noncommercial Items" in DFARS 252.227-7013 (Februar 2014) und FAR 52.227-19 (Dezember 2007).

Die hierin enthaltenen Daten beziehen sich auf ein kommerzielles Produkt und/oder einen kommerziellen Service (wie in FAR 2.101 definiert) und sind Eigentum von NetApp, Inc. Alle technischen Daten und die Computersoftware von NetApp, die unter diesem Vertrag bereitgestellt werden, sind gewerblicher Natur und wurden ausschließlich unter Verwendung privater Mittel entwickelt. Die US-Regierung besitzt eine nicht ausschließliche, nicht übertragbare, nicht unterlizenzierbare, weltweite, limitierte unwiderrufliche Lizenz zur Nutzung der Daten nur in Verbindung mit und zur Unterstützung des Vertrags der US-Regierung, unter dem die Daten bereitgestellt wurden. Sofern in den vorliegenden Bedingungen nicht anders angegeben, dürfen die Daten ohne vorherige schriftliche Genehmigung von NetApp, Inc. nicht verwendet, offengelegt, vervielfältigt, geändert, aufgeführt oder angezeigt werden. Die Lizenzrechte der US-Regierung für das US-Verteidigungsministerium sind auf die in DFARS-Klausel 252.227-7015(b) (Februar 2014) genannten Rechte beschränkt.

#### **Markeninformationen**

NETAPP, das NETAPP Logo und die unter [http://www.netapp.com/TM](http://www.netapp.com/TM\) aufgeführten Marken sind Marken von NetApp, Inc. Andere Firmen und Produktnamen können Marken der jeweiligen Eigentümer sein.